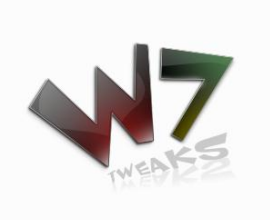

W7Tweaks DCCMC

## **Windows 7 Tweaks DCCMC برنامج**

يعمل هذا البرنامج على اضافة قوائم اختصار جديدة في قائمة Desktop التي تظهر عند ضغط الكليك االيمن للماوس في اي مساحة فارغة في سطح المكتب.

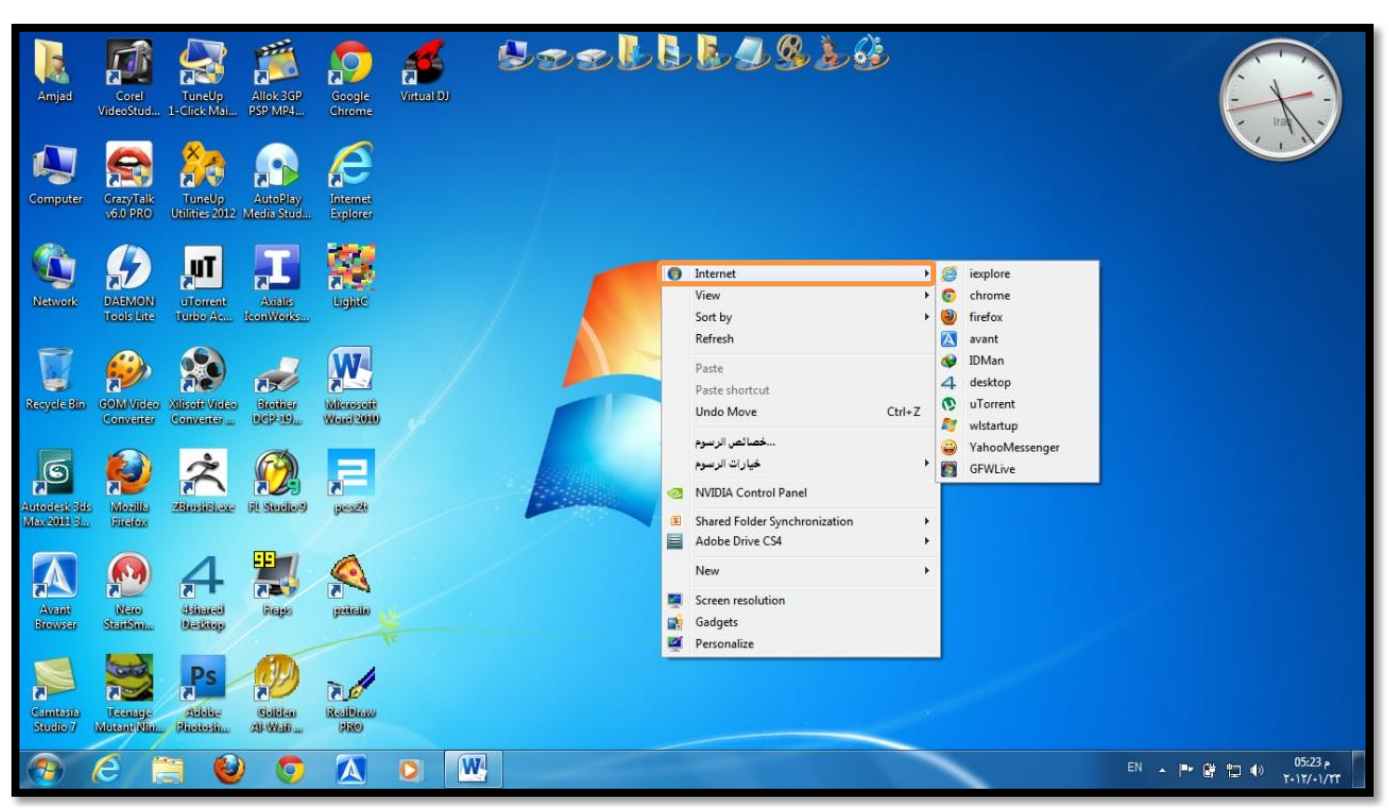

كما ترى تظهر في الصورة قائمة جديدة وهي Internet والتي تتفرع الى عدة تطبيقات يمكنك اضافتها بواسطة برنامج W7Tweaks DCCMC

## **مالحظة:**

- -1 يعمل هذا البرنامج على نظام 7 Windows
- -2 يجب ان تشغل البرنامج كمسؤول Administer As Run

## **Widows 7 Tweaks DCCMC برنامج واجهة**

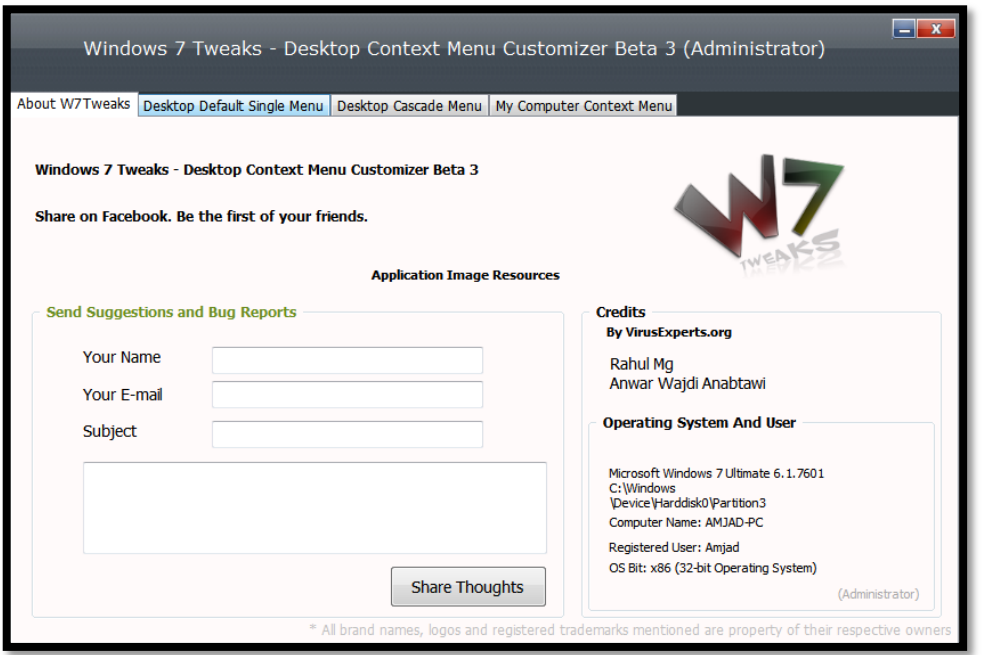

## **خطوات عمل قائمة فرعية:**

- -1 شغل برنامج DCCMC Tweaks7W كمسؤول.
- Create A New Cascade Menu ثم Desktop cascade menu الى اذهب -2 <u> Thomas Ann an t-</u>
	- -3 اعمل كما في الصورة :

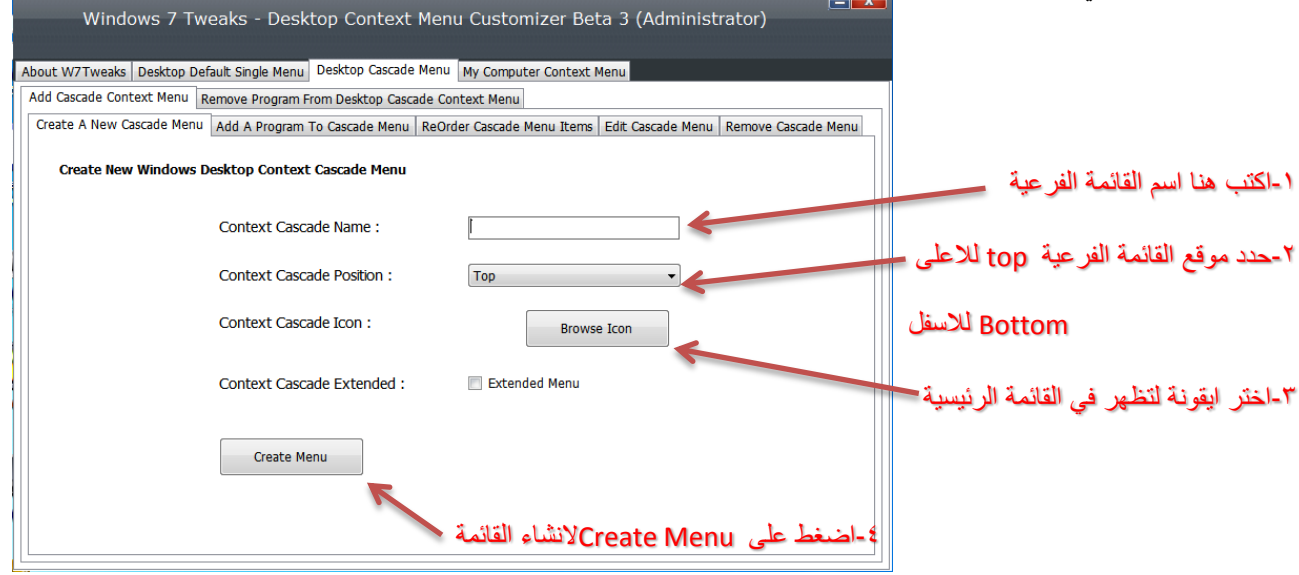

-4 اآلن نضيف البرامج التي نريدها للقائمة الفرعية اذهب الى Menu Cascade To Program A Add

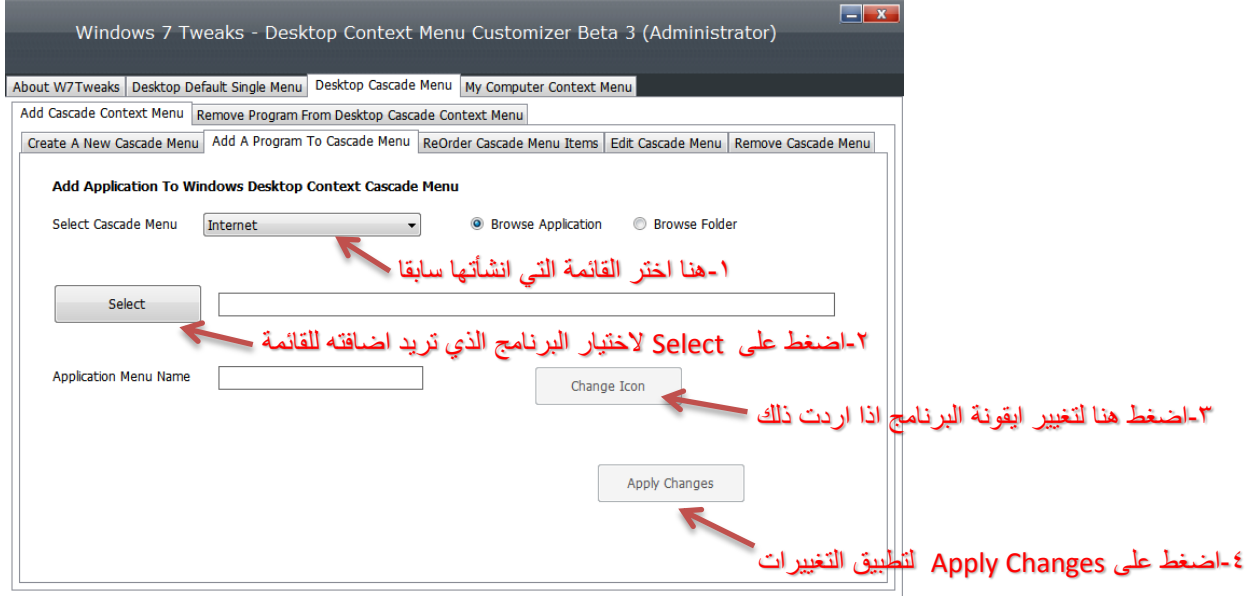

-5 اآلن لتغيير ترتيب ظهور البرامج التي اضفتها في القائمة الفرعية اذهب الى Items Menu Cascade ReOrder

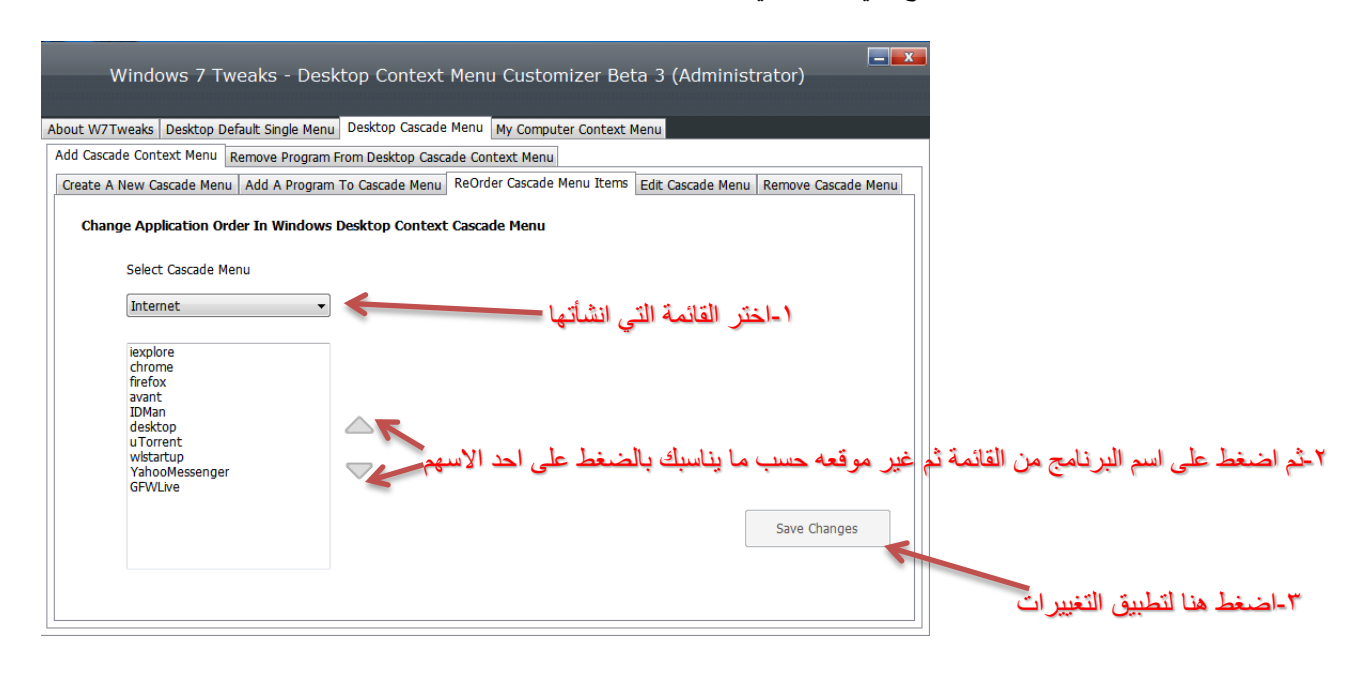

-6 يمكنك تعديل القائمة التي انشأتها من ناحية االسم او الموقع او االيقونة بالذهاب الى Menu Cascade Edit

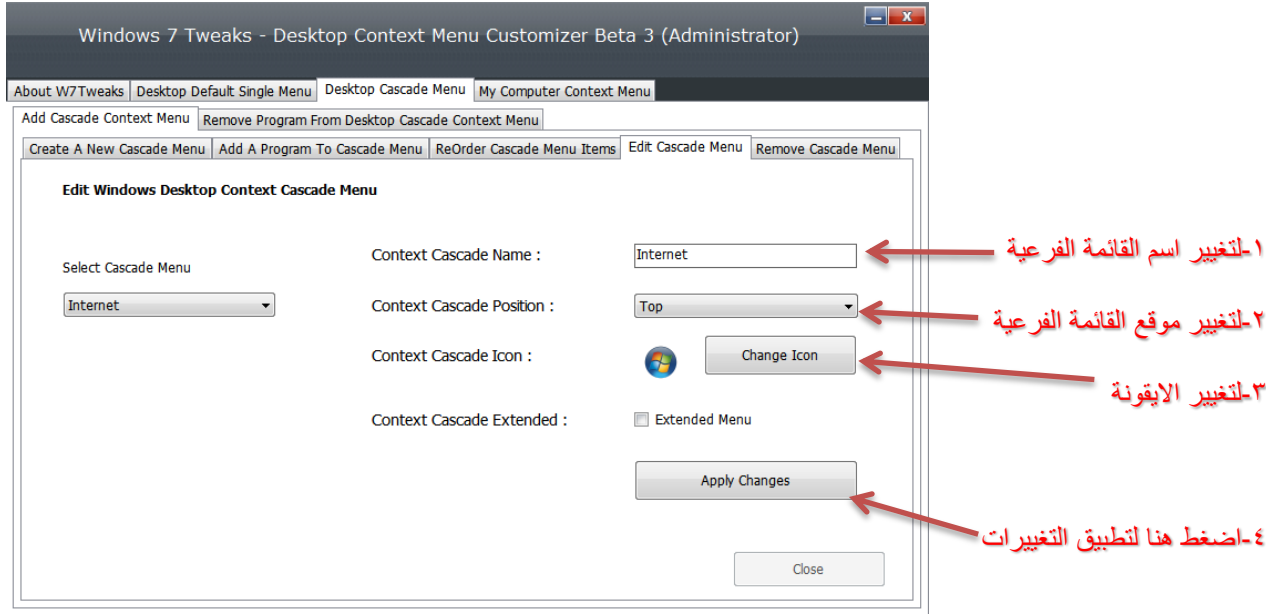

-7 الزالة القائمة الفرعية اذهب الى Menu Cascade Remove

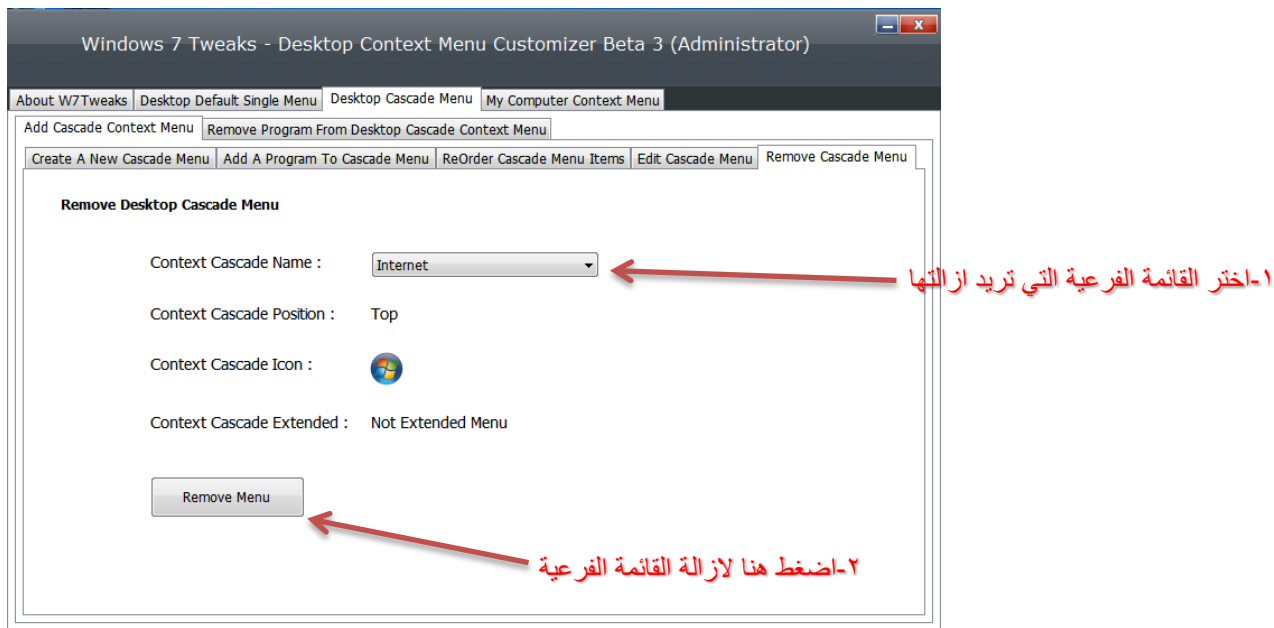

-8 الزالة برنامج من القائمة الفرعية اذهب الى Menu Cascade Desktop ثم اذهب الى القائمة Remove Program From Desktop Cascade Context Menu

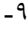

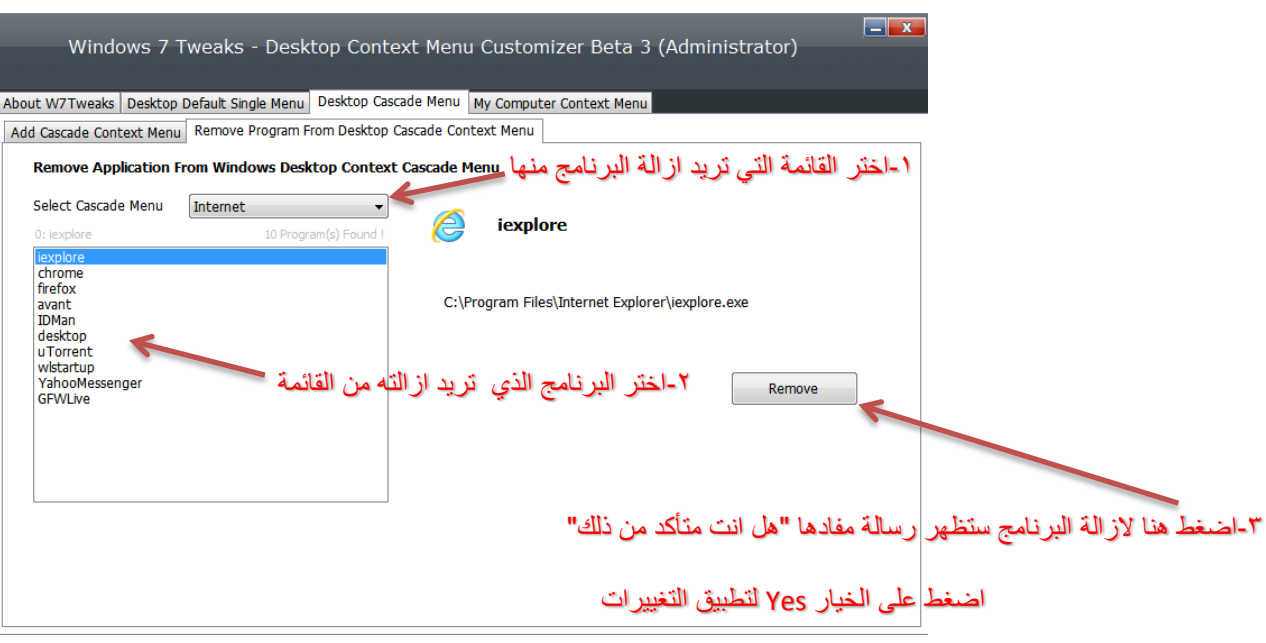

وبذلك انتهيت من شرح برنامج DCCMC Tweaks 7 Windows اتمنا بأنكم استفدتم مما قدمت.